# for IBM Netfinity 5600 using Lotus Domino Server 5.01 and Windows 2000 Advanced Server

Results Certified July 20, 2000

IBM Corporation

#### **Table of Contents**

Section 1: Executive Summary

Section 2: Benchmarking Objectives

Section 3: Test Methodologies

Section 4: Data

Section 5: Analysis

Section 6: Conclusions

Section 7: Statement by Auditor

Appendix A: Overall Test Setup and Software Versions

Appendix B: System Configurations

Appendix C: Operating System Parameters Values

Appendix D: Notes Parameters (NOTES.INI file)

Appendix E: Network Configuration File(s)

Appendix F: Guidelines for Information Usage

Appendix G: Pricing

Appendix H: Optional (vendor-defined information)

**Edition Notice** 

## **Executive Summary**

The IBM Netfinity\* 5600 server demonstrated leadership performance running Lotus\*\* Domino\*\* Server Release 5.01 on Microsoft\*\* Windows 2000 Advanced Server. The results detailed in this report were obtained using the NotesBench R5Mail-Only workload.

| Test Script | Maximum<br>Users | NotesMark<br>(tpm) | Ave. Response<br>Time (sec) | \$/User | \$/NotesMark |
|-------------|------------------|--------------------|-----------------------------|---------|--------------|
| R5Mail-Only | 8,600            | 11,799             | 3.068                       | \$7.03  | \$5.12       |

The IBM Netfinity 5600 server was configured with two 933MHz<sup>1</sup> Intel\*\* Pentium\*\* III processors, 4GB<sup>2</sup> of memory, and 26 hard disk drives. All configuration details are provided in Appendix A: Overall Test Setup and Software Versions.

The server under test supported an R5Mail-Only workload of 8,600 active mail users (see price/performance results<sup>3</sup> above).

IBM's Netfinity Server Performance Laboratory in Research Triangle Park, NC, conducted the benchmark in June, and KMDS Technical Associates, Inc., audited the results in July 2000.

NotesBench provides an objective method for evaluating the performance of different platforms running Lotus Domino Server. NotesBench generates a transactions-per-minute (tpm) throughput metric, called a NotesMark, for each test, along with a value for the maximum capacity (number of users) supported, and the average response time.

# **Benchmarking Objectives**

The benchmark objective was to provide customers with information on how to fully utilize the capability of the IBM Netfinity 5600 system as a Domino Server 5.0 mail server configured with the Netfinity ServeRAID-3L Ultra2 SCSI Adapter for RAID-1 data redundancy.

<sup>&</sup>lt;sup>1</sup> MHz only measures microprocessor internal clock speed, not application performance. Many factors affect application performance.

When referring to hard drive capacity, GB stands for one thousand million bytes. Total user-accessible capacity may vary depending on operating environments.

<sup>&</sup>lt;sup>3</sup> The price/performance results are based on IBM's estimated reseller pricing. IBM resellers set their own prices, and actual prices may vary.

## **Test Methodologies**

#### Test Setup and Hardware/Software Configuration

The IBM Netfinity 5600 system under test (SUT) was configured with two 933MHz Pentium III processors (256KB of ECC full-speed L2 write-back cache and 133MHz frontside bus per processor), 4GB of memory, twenty-six 9.1GB 10K rpm hard disk drives. Each of four RAID-1 arrays, which contained the mail files, was connected to a channel on a Netfinity ServeRAID-3L Ultra2 SCSI Adapter. Six drives, five of which were contained in a RAID-1 array, and one of which was used as the boot disk, were connected to a ServeRAID-3L Ultra2 SCSI Adapter. A more detailed description of the configuration of the RAID-1 arrays is provided in Appendix A.

The network consisted of a CISCO\*\* Catalyst 5505 switch with two 24-port 10/100 modules. All child drivers, parent and SUT were connected to a port on the switch. The IBM Netfinity 5600 system under test ran Microsoft Windows 2000 Advanced Server and Domino Server 5.01.

The RAID controller configuration value for Stripe Unit Size was set at 16KB. Write-back cache was enabled for all RAID-1 arrays.

The following NOTES.INI parameters were modified as recommended in the NotesBench operator's manual.

| R5Mail-Only Workload             |
|----------------------------------|
| Server_Max_Concurrent_Trans=1000 |
| MailMaxThreads=2                 |
| NSF_DBcache_MaxEntries=10000     |
| SetMailLogToEventsOnly=1         |
| Log_MailRouting=10               |
| Log_Sessions=0                   |
| Mail_Number_Of_MailBoxes=2       |
| Server_Pool_Tasks=100            |
| Max_Users=10000                  |
| DBMaxEntries=10000               |

The following parameters were added to suppress database activity logging after long runs and to capture server console output:

No\_Force\_Activity\_Logging=1
Server\_Show\_Performance=1
Debug\_Outfile=\Parent1\Results\SUTINFO.TXT

All Notes server tasks were disabled except Router.

All Domino data files were located on the D:, E:, F:, G: and J: RAID-1 arrays. The Domino executable codes and data link files were located on the J: RAID-1 array.

#### **Test Procedures**

Several trial runs were conducted starting with a single Domino server to attempt to exhaust at least one of the system resources: processor, memory or disk subsystem. When average user response time reached an unacceptable level before any one of these resources had been fully utilized, an additional resource was installed. System resource utilization was monitored using Windows 2000 Performance Monitor (PERFMON), which enabled the system configuration to be optimized while balancing system resources.

The 8,600 users were distributed over 15 clients. Each client added 200 to 600 users to the system under test. The test ran for 9 hours and 15 minutes, including ramp-up. Child 1 through child 14 simulated 600 users each and child 15 simulated 200 users. The actual ramp-up period from startup of child 1 to the point when all 8,600 users were shown on the server console was approximately 3 hours. The test ran for more than 6 hours after ramp-up. During the test runs, the tools used to determine steady state included the child driver RES files, Notesizer command outputs, and Domino Server statistics output to the server console on a minute-by-minute basis.

To confirm steady state, we verified the number of users at the server and its logs. We confirmed steady state when the number of users on the SUT Domino Server console reached the intended number of users. We also used the Show Stat Mail command on the server to verify that at least 90 percent of the mail generated during the test period was delivered to the local mail databases during the test period..

To ensure that the test results were reproducible, all tests were repeated, and the results were compared and were found to be consistent.

#### Other NotesBench Tests

IBM intends to continue conducting NotesBench measurements to further optimize and exploit the performance capability of the Netfinity product line running Domino Server 5.0.

#### Data

#### IBM Netfinity 5600 NotesMark Value for R5Mail-Only Test

The IBM Netfinity 5600 server demonstrated that it can support 8,600 concurrent active users with this workload. The NotesMark throughput value was 11,799. Average response time was 3.068 seconds. The test ran error-free for a period of 9 hours and 15 minutes.

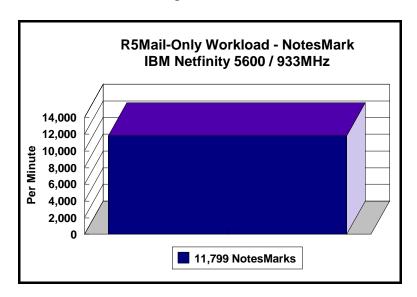

The R5Mail workload executes Notes transactions that model a server for mail users at sites that rely only on mail for communication. The resulting capacity metric for a mail-only server is the maximum number of users that can be supported before the average user response time becomes unacceptable.

The Domino R5Mail-Only test script models an active user who is reading and sending mail. The script contains an average of 15 minutes of waiting; thus, the average user would execute this script a maximum of four times each hour. For each iteration of the test script, there are 5 documents read, 2 documents updated, 2 documents deleted, 2 documents added, 1 view scrolling operation, 1 database opened and closed, 1 view opened and closed, looking up of recipients and sending an invitation every 30 minutes, as well as some miscellaneous operations. In sending messages, each user creates and sends a mail message to NumMessageRecipients no more frequently than every 90 minutes. About every 90 minutes, each user creates a meeting invitation and responds to an invitation.

## **NotesNum Output for R5Mail-Only Test**

Min Start Time = 07/03/2000 08:33:39 AM Max Stop Time = 07/03/2000 05:59:47 PM Total Test Errors = 0

Total Test Time = 33960 sec

Test Run: Users = 8600 NotesMark = 11799 Response Time = 3068 msec (07/03/2000 11:35:00 AM to 07/03/2000 05:40:00 PM)

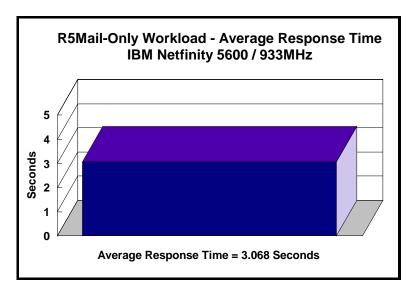

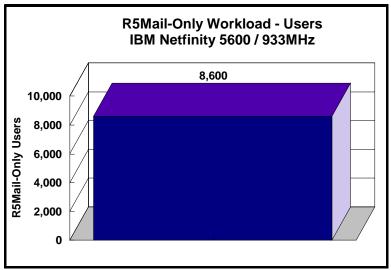

## **Analysis**

When configured optimally as described in this report, the IBM Netfinity 5600 server demonstrated that it can manage the intense resource usage during ramp-up to 8,600 concurrent R5Mail users with no errors at the clients. During the steady-state period on one of the successful 8,600-user runs, the average CPU utilization was 89 percent. The average available memory was 1.34GB.

The transaction logging option was not enabled for this audit run. When this option is enabled, we recommended placing the transaction logging directory on a dedicated disk that is attached to a less-busy adapter on a less-busy PCI bus to improve response time.

## **Conclusions**

The test results demonstrate that the IBM Netfinity 5600 configured as described in this report can support up to 8,600 concurrent, active R5Mail users with a response time well below that permitted by the test criteria. The server's architecture provides many options that can expand its capability. With existing available memory, and upgradable CPU and I/O subsystems, the system can be further expanded to accommodate additional Domino server tasks and other applications...

These results are based on running the IBM Netfinity 5600 as a dedicated Domino server. The addition of other application workloads will affect the number of users supported as well as the response time. Achieving optimum performance in a customer environment is highly dependent upon selecting adequate processor power, memory and disk storage as well as balancing the configuration of that hardware and appropriately tuning the operating system and Domino software.

These results represent leadership performance in a two-processor hardware platforms for the Domino Server 5.0 environment.

# Statement by Auditor

The original "Lotus NotesBench Test Results Report Certification Letter" was signed by Daryl K. Thompson, NotesBench Auditor for KMDS Technical Associates, Inc., and is on file at IBM.

# **Appendix A: Overall Test Setup and Software Versions**

### **Number of Client Systems**

For the R5Mail-Only test, 16 driver systems were used. Fifteen of those systems were configured as child drivers (child 1 through child 15). A parent system was used for debug\_output data collection and to control the run.

The disk configuration used for the child systems is as follows:

- Child drivers 1-15
  - C: Partition (512MB NTFS) Windows NT 4.0.
  - D: Partition (1.5GB NTFS) Notes 5.01 code and data

#### Number of Server Platforms

One server platform, the IBM Netfinity 5600 with two 933MHz Pentium III processors and 4GB of memory was benchmarked.

The disk configuration used for the system under test is as follows:

- C: Single disk drive (9.1GB NTFS) Windows 2000 Advanced Server (Boot Partition)
- D: Partition (22.5GB NTFS) Domino mail files
- E: Partition (22.5GB NTFS) Domino mail files
- F: Partition (22.5GB NTFS) Domino mail files
- G: Partition (22.5GB NTFS) Domino mail files
- J: Partition (22.5GB NTFS Domino executables and Domino mail data subdirectory

#### Network

The network consisted of a single segment. All child drivers, parent and SUT were connected to one of 24 ports on a CISCO Catalyst 5505 switch.

#### Software Versions

Software versions used on the system under test were as follows:

- Microsoft Windows 2000 Advanced Server
- Lotus Domino Server Release 5.01
- NotesBench Version 5.0 Windows/32, released March 12, 1999

Software versions used on the child and parent drivers were as follows:

- Microsoft Windows NT Workstation 4.0 and Service Pack 5
- Lotus Domino Client Release 5.01 for Windows NT
- NotesBench Version 5.0 Windows/32, released March 12, 1999

# Test Setup Diagram

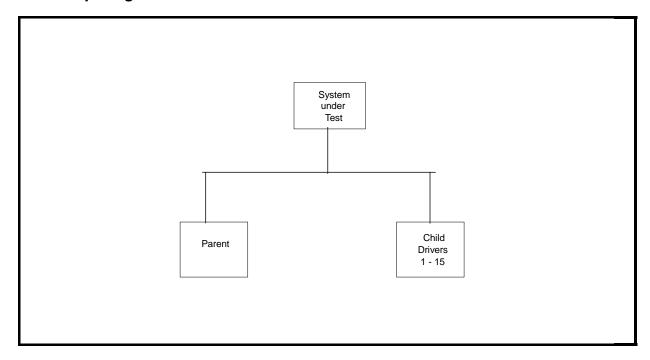

# **Details of Configuration**

| System Under Test                     | Child Drivers 1-15                                | Parent Source Driver                              |  |
|---------------------------------------|---------------------------------------------------|---------------------------------------------------|--|
| IBM Netfinity 5600                    | IBM PC 365                                        | IBM PC Server 325                                 |  |
| 2 x 933MHz Pentium III Processor      | 1 x 200MHz Pentium Pro Processor                  | 1 x 200MHz Pentium Pro Processor                  |  |
| 4GB Memory                            | 128MB Memory                                      | 128MB Memory                                      |  |
| 26 x 9.1GB Drives (5 RAID-1arrays)    | 1 x 2GB Drive                                     | 1 x 4.5GB Drive                                   |  |
| 5 x ServeRAID-3L Ultra2 SCSI Adapter  |                                                   |                                                   |  |
| Integrated 10/100 Ethernet Controller | 1 x Intel EtherExpress 10/100 PCI TX<br>Adapter   | 1 x Intel EtherExpress 10/100 PCI TX<br>Adapter   |  |
| Windows 2000 Advanced Server          | Windows NT Workstation 4.0 with<br>Service Pack 5 | Windows NT Workstation 4.0 with<br>Service Pack 5 |  |

# **Appendix B: System Configurations**

| Server under Test |                                                              |  |  |
|-------------------|--------------------------------------------------------------|--|--|
| System            | IBM Netfinity 5600                                           |  |  |
| Processor         | 2 x 933MHz Pentium III                                       |  |  |
| Memory            | 4GB                                                          |  |  |
| Cache             | 256KB ECC Full-Speed L2 Cache per Processor                  |  |  |
| RAID Controller   | 5 x Netfinity ServeRAID-3L Ultra2 SCSI Adapters              |  |  |
| Disk Drive        | 26 x 9.1GB 10K rpm (configured as five RAID-1 arrays)        |  |  |
| Network Interface | Integrated 10/100 Ethernet Controller                        |  |  |
| I/O               | PCI Bus                                                      |  |  |
| Operating System  | Microsoft Windows 2000 Advanced Server                       |  |  |
| Notes             | Lotus Domino Server Release 5.01 for Windows NT              |  |  |
| NotesBench        | NotesBench Version 5.0 - Windows/32, released March 12, 1999 |  |  |

| Child Drivers 1 - 15 |                                                              |  |  |
|----------------------|--------------------------------------------------------------|--|--|
| System               | IBM PC 365                                                   |  |  |
| Processor            | 1 x 200MHz Pentium Pro                                       |  |  |
| Memory               | 128MB                                                        |  |  |
| Disk Drive           | 1 x 2GB                                                      |  |  |
| Network Interface    | 1 x Intel EtherExpress 10/100 PCI TX Adapter                 |  |  |
| 1/0                  | PCI Bus                                                      |  |  |
| Operating System     | Microsoft Windows NT Workstation 4.0 with Service Pack 5     |  |  |
| Notes                | Lotus Domino Client Release 5.01 for Windows NT              |  |  |
| NotesBench           | NotesBench Version 5.0 - Windows/32, released March 12, 1999 |  |  |

| Parent            |                                                              |  |  |
|-------------------|--------------------------------------------------------------|--|--|
| System            | IBM PC Server 325                                            |  |  |
| Processor         | 1 x 200MHz Pentium Pro                                       |  |  |
| Memory            | 128MB                                                        |  |  |
| Disk Drive        | 1 x 4.5GB                                                    |  |  |
| Network Interface | 1 x Intel EtherExpress 10/100 PCI TX Adapter                 |  |  |
| I/O               | PCI Bus                                                      |  |  |
| Operating System  | Microsoft Windows NT Workstation 4.0 with Service Pack 5     |  |  |
| Notes             | Lotus Domino Client Release 5.01 for Windows NT              |  |  |
| NotesBench        | NotesBench Version 5.0 - Windows/32, released March 12, 1999 |  |  |

# **Appendix C: Operating System Parameters**

In the system under test, the following registry variables were changed from their default values of 2 to 0:

 $\label{local_machine} HKEY\_LOCAL\_MACHINE/System/CurrentControlSet/Control/PriorityControl\\ \ Vin32PrioritySeparation: REG\_DWORD:0$ 

HKEY\_LOCAL\_MACHINE/System/CurrentControlSet/Control/SessionManager/MemoryManager/LargeSystemCache: REG\_DWORD:0

# **Appendix D: NOTES.INI Settings**

#### NOTES.INI for System under Test

```
[Notes]
         Server Performance
DBMaxEntries=10000
MailMaxThreads=2
Mail_Number_Of_MailBoxes=2
Max_Users=10000
NSF_DBcache_Maxentries=10000
;(IRIS recommended 2 params: 100 &1000)
;Server_Pool_Tasks=100
;Server_Max_Concurrent_Trans=1000
Server_Pool_Tasks=100
Server_Max_Concurrent_Trans=1000
;View_Rebuild_dir=m:\view_dir
;MailUseThreads=1
LOG SESSIONS=0
MailLogToEventsOnly=1
LOG_MAILROUTING=10
SERVER_SHOW_PERFORMANCE=1
No_Force_Activity_Logging=1
DEBUG_OUTFILE=\\parent1\c$\results\sutinfo.txt
;Server_MaxSessions=8000
;Server_Session_timeout=15
         end performance parameters
Directory=j:\notesr5\data
KitType=2
SetupDB=Setup.nsf
UserName=sut
CompanyName=IBM
NotesProgram=j:\notesr5
InstallType=3
CONSOLE_Lotus_Domino_Server=80 25 7 0 66 652 397
WinNTIconPath=j:\notesr5\data\W32
Timezone=5
DST=1
$$HasLANPort=1
WWWDSP_SYNC_BROWSERCACHE=0
WWWDSP_PREFETCH_OBJECT=0
EnablePlugins=1
Preferences=2147486833
AltNameLanguage=en
ContentLanguage=en-US
WeekStart=1
ViewWeekStart=2
NavWeekStart=2
XLATE_CSID=52
SPELL_LANG=1033
Region=en-US
Passthru_LogLevel=0
Console_LogLevel=2
VIEWIMP1=Lotus 1-2-3 Worksheet, 0, IWKSV, WKS, WK1, WR1, WRK, WK3, WK4, 4,
VIEWIMP3=Structured Text,0,_ISTR,,,LTR,.CGN,.STR,,1,
VIEWIMP4=Tabular Text,0,_ITAB,,,PRN,.RPT,.TXT,.TAB,,1,
VIEWEXP1=Lotus 1-2-3 Worksheet, 0, XWKS, WKS, WK1, WR1, WRK, 4,
VIEWEXP3=Structured Text,0,_XSTR,,,LTR,.CGN,.STR,,1,
VIEWEXP4=Tabular Text,1,_XTAB,,,LTR,,RPT,,CGN,,TAB,,1,
EDITIMP1=ASCIIText,0,_ITEXT,,.TXT,.PRN,.C,.H,.RIP,,1,
EDITIMP2=Microsoft RTF,0,_IW4W,_IRTF,.DOC,.RTF,,2,
EDITIMP3=Lotus 1-2-3,0,_IW4W,_IWKSE,.WKS,.WK1,.WR1,.WRK,.WK3,.WK4,.123,,4,
EDITIMP4=Lotus PIC,0,_IPIC,,.PIC,,8,
EDITIMP5=CGM Image,0,_IFL,,.GMF,.CGM,,8,
```

```
EDITIMP6=TIFF5.0 Image,0,_ITIFF,,.TIF,,18,
EDITIMP7=BMP Image,0,_IBMP,,.BMP,,18,
EDITIMP8=Lotus Ami Pro,0,_IW4W,W4W33F/V0,.SAM,,2,
EDITIMP9=HTMLFile,0,_IHTML,,.HTM,.HTML,,1,
EDITIMP17=WordPerfect 5.x,0,_IW4W,W4W07F/V1,.DOC,.WPD,,2,
EDITIMP21=Lotus Word Pro,0,_IW4W,W4W12F/V0,.LWP,,2,
EDITIMP22=PCX Image,0,_IPCX,,,PCX,,18,
EDITIMP28=Binary with Text,0,_ISTRNGS,,.*,,1,
EDITIMP29=WordPerfect 6.0/6.1,0,_IW4W,W4W48F/V0,.WPD,.WPT,.DOC,,2,
EDITIMP30=Microsoft Excel,0, IW4W,W4W21F/V4C.,XLS,,4,
EDITIMP31=Microsoft Word,0,_IW4W,W4W49F/V0,.DOC,,2,
EDITIMP32=GIFImage,0,_IGIF,,.GIF,,18,
EDITIMP33=JPEG Image,0, IJPEG,..JPG,.18,
EDITEXP1=ASCIIText,2,_XTEXT,,.TXT,,PRN,.C,.H,.RIP,,1,
EDITEXP2=MicrosoftWord RTF,2,_XRTF,,.DOC,.RTF,,4,
EDITEXP3=CGM Image,2,_XCGM,,.CGM,.GMF,,8,
EDITEXP4=TIFF 5.0 Image, 2, _XTIFF, ..TIF, 18,
EDITEXP5=Ami Pro,2,_XW4W,W4W33T/V0,.SAM,,2,
EDITEXP14=WordPerfect 5.1,2,_XW4W,W4W07T/V1,.DOC,,2,
EDITEXP21=WordPerfect 6.0,2,_XW4W,W4W48T/V0,.DOC,,2,
EDITEXP22=WordPerfect 6.1,2,_XW4W,W4W48T/V1,.WPD,.WPT,.DOC,,2,
EDITEXP23=Word for Windows 6.0,2,_XW4W,W4W49T/V0,.DOC,,2,
DDETimeout=10
00000940400000000000000
NAMEDSTYLE0 FACE=Default Sans Serif
0000494040000000000000
NAMEDSTYLE1_FACE=Default Sans Serif
0000094040000000000000
NAMEDSTYLE2 FACE=Default Sans Serif
DefaultMailTemplate=mail50.ntf
ServerTasks=Router
;ServerTasks=Router,Replica,Update,Amgr,AdminP,CalConn,Event,Sched,Stats,maps
;ServerTasksAt1=Catalog,Design
;ServerTasksAt2=UpdAll,Object Collect mailobj.nsf
;ServerTasksAt3=Object Info -Full
;ServerTasksAt5=Statlog
TCPIP=TCP, 0, 15, 0
LAN0ip=NETBIOS, 0, 15, 0
VINES=VINES, 0, 15, 0
SPX=NWSPX, 0, 15, 0
AppleTalk=ATALK, 0, 15, 0
LAN1=NETBIOS, 1, 15, 0
LAN2=NETBIOS, 2, 15, 0
LAN3=NETBIOS, 3, 15, 0
LAN4=NETBIOS, 4, 15, 0
LAN5=NETBIOS, 5, 15, 0
LAN6=NETBIOS, 6, 15, 0
LAN7=NETBIOS, 7, 15, 0
LAN8=NETBIOS, 8, 15, 0
COM1=XPC,1,15,0,
COM2=XPC.2.15.0.
COM3=XPC,3,15,0,
COM4=XPC.4.15.0.
COM5=XPC,5,15,0,
Ports=TCPIP
DisabledPorts=LAN0ip,VINES,SPX,AppleTalk,LAN1,LAN2,LAN3,LAN4,LAN5,LAN6,LAN7,LAN8,COM1,COM2,COM3,COM4,COM5
LOG_REPLICATION=1
LOG SESSIONS=1
KeyFilename=server.id
CertificateExpChecked=server.id 02/25/2000
CertifierIDFile=j:\notesr5\data\cert.id
MailServer=CN=sut/O=IBM
```

ServerKeyFileName=server.id

Domain=IBM

Admin=CN=admin/O=IBM

TemplateSetup=62

Setup=60

ServerSetup=50

DESKWINDOWSIZE=-4-4 648 460

MAXIMIZED=1

ECLSetup=3

PhoneLog=2

Log=log.nsf, 1, 0, 7, 40000

ShowCertifierRecoveryWarning\_j:\notesr5\data\cert.id=1

SERVERS\_FRAME\_PERCENT=20

MONITOR\_SCALE=1

ADMINWINDOWSIZEWIN=09 616 447

ADMINMAXIMIZED=0

WinNTIconCommonConfig=Universal

WinNTIconSize=2

WinNTIconPos=2

WinNTIconHidden=1

WinNTIconRect=0 0 0 24

FileDlgDirectory=J:\notesr5\data

AdminSetup=502

CleanSetup=1

TRANSLOG\_AutoFixup=1

TRANSLOG\_UseAll=0

TRANSLOG\_Style=0

TRANSLOG\_Performance=2

TRANSLOG\_Status=0

MTEnabled=0

MAILUSEPROCESSES=0

MAILUSETHREADS=1

#### NOTES.INI for Child 1

#### [Notes]

; NotesBench parms

\*\*\*\*\*\*\*\*\*\*\*

NodeName=nchild1

 $Results Directory = \parent 1\c\$\results$ 

DEBUG\_OUTFILE=\\parent1\c\$\results\res1

ThreadStagger=0.6

\*\*\*\*\*\*\*\*

 $Directory = D: \ \ Notes R5 \ \ data$ 

KitType=1

 $InstallType{=}1$ 

 $WinNTIconPath = D: \label{eq:winNTIconPath} WinNTIconPath = D: \label{eq:winNTIconPath} WinNTIconPath = D: \label{eq:winNTIConPath} WinNTICONPATH = D: \label{eq:winNTICONPATH} WinNTICONPATH = D: \label{eq:winNTICONPATH} WinNTICONPATH = D: \$ 

Timezone=5

DST=1

\$\$HasLANPort=1

WWWDSP\_SYNC\_BROWSERCACHE=0

 ${\bf WWWDSP\_PREFETCH\_OBJECT=}0$ 

EnableJavaApplets=1

EnablePlugins=1

Preferences=-2147480463

AltNameLanguage=en

ContentLanguage=en-US

WeekStart=1

ViewWeekStart=2

NavWeekStart=2

XLATE\_CSID=52

SPELL\_LANG=1033 Region=en-US

Passthru\_LogLevel=0

Console\_LogLevel=2

VIEWIMP1=Lotus 1-2-3 Worksheet,0,\_IWKSV,,.WKS,.WK1,.WR1,.WRK,.WK3,.WK4,,4,

VIEWIMP3=Structured Text,0,\_ISTR,,.LTR,.CGN,.STR,,1,

VIEWIMP4=Tabular Text,0,\_ITAB,,.PRN,.RPT,.TXT,.TAB,,1,

VIEWEXP1=Lotus 1-2-3 Worksheet,0,\_XWKS,,.WKS,.WK1,.WR1,.WRK,,4,

VIEWEXP3=Structured Text,0,\_XSTR,,.LTR,.CGN,.STR,,1,

VIEWEXP4=Tabular Text,1,\_XTAB,,,LTR,,RPT,,CGN,,TAB,,1,

```
EDITIMP1=ASCII Text,0,_ITEXT,,.TXT,.PRN,.C,.H,.RIP,,1,
EDITIMP2=MicrosoftWord RTF,0,_IRTF,,.DOC,.RTF,,2,
EDITIMP3=Lotus 1-2-3 Worksheet,0,_IWKSE,,.WKS,.WK1,.WR1,.WRK,.WK3,.WK4,.4,
EDITIMP4=Lotus PIC,0,_IPIC,,.PIC,,8,
EDITIMP5=CGM Image,0,_IFL,,.GMF,.CGM,,8,
EDITIMP6=TIFF 5.0 Image,0,_ITIFF,,,TIF,,18,
EDITIMP7=BMP Image,0,_IBMP,,.BMP,,18,
EDITIMP8=Ami Pro,0,_IW4W,W4W33F/V0,.SAM,,2,
EDITIMP9=HTML File,0,_IHTML,,.HTM,.HTML,,1,
EDITIMP17=WordPerfect 5.x,0,_IW4W,W4W07F/V1,.DOC,.WPD,,2,
EDITIMP21=WordPro 96/97,0,_IW4W,W4W12F/V0,.LWP,,2,
EDITIMP22=PCX Image,0,_IPCX,,.PCX,,18,
EDITIMP28=Binary with Text,0,_ISTRNGS,,.*,,1,
EDITIMP29=WordPerfect 6.0/6.1,0,_IW4W,W4W48F/V0,.WPD,.WPT,.DOC,,2,
EDITIMP30=Excel spreadsheet,0,_IW4W,W4W21F/V4C,.XLS,,4,
EDITIMP31=Word for Windows,0,_IW4W,W4W49F/V0,.DOC,,2,
EDITIMP32=GIF Image,0,_IGIF,,.GIF,,18,
EDITIMP33=JPEG Image,0, IJPEG,...JPG,,18,
EDITEXP1=ASCII Text,2,_XTEXT,,.TXT,.PRN,.C,.H,.RIP,,1,
EDITEXP2=MicrosoftWord RTF,2,_XRTF,,,DOC,,RTF,,4,
EDITEXP3=CGM Image,2,_XCGM,..CGM,.GMF,,8,
EDITEXP4=TIFF 5.0 Image,2,_XTIFF,,.TIF,,18,
EDITEXP5=Ami Pro,2,_XW4W,W4W33T/V0,.SAM,,2,
EDITEXP14=WordPerfect 5.1,2,_XW4W,W4W07T/V1,.DOC,,2,
EDITEXP21=WordPerfect 6.0,2,_XW4W,W4W48T/V0,.DOC,,2,
EDITEXP22=WordPerfect 6.1,2, XW4W,W4W48T/V1,.WPD,.WPT,.DOC,.2,
EDITEXP23=Word for Windows 6.0,2,_XW4W,W4W49T/V0,.DOC,,2,
DDETimeout=10
NAMEDSTYLE0_FACE=Default Sans Serif
NAMEDSTYLE1 FACE=Default Sans Serif
NAMEDSTYLE2 FACE=Default Sans Serif
DefaultMailTemplate=mail50.ntf
TCPIP=TCP, 0, 15, 0
Ports=TCPIP
KeyFilename=nchild1.id
CertificateExpChecked=nchild1.id10/14/99
MailServer=CN=sut/O=IBM
MailFile=mail\nchild1.nsf
TemplateSetup=55
Setup=59
Location=Office (Network),9A2,CN=nchild1/O=IBM
$IEVersionMajor=4
$IEVersionMinor=72
ECLSetup=3
$headlineClientId=044CC4BC:7FEB136E-852567D3:004D2488
NAMES=names.nsf
$MIMESaveFormat=132
$headlineDisableHeadlines=0
EmptyTrash=0
MIMEPromptMultilingual=1
\underline{MIMEMultilingualMode}{=}1
EnableActiveXInBrowser=1
EnableJavaScript=1
EnableJavaScriptErrorDialogs=1
EnableLiveConnect=1
ShowAccelerators=1
DESKWINDOWSIZE=129 616 447
WINDOWSIZEWIN=12 9 616 447
MAXIMIZED=0
WinNTIconCommonConfig=Universal
WinNTIconSize=2
WinNTIconPos=2
WinNTIconHidden=1
WinNTIconRect=00024
NthIteration=6
Tmp=Notestmp
MaxSessions=100
NumAddLocalReplica=1
NumDeleteLocalReplica=1
NumStampLocalReplica=1
NumUpdateLocalReplica=1
```

NormalMessageSize=10000

NumMessageRecipients=3 NumMailNotesPerUser=100 AttachmentSize=500000 LargeMessageSize=32000 MAXDocToDelete=10000 NumNotesLocalReplica=90 NumSharedNotes=900 MailTemplate=Mail50.NTF Domain=IBM UseServerNAB=1 PhoneLog=2 Log=log.nsf, 1, 0, 7, 40000 SMTPHOST=sut.raleigh.ibm.com LDAPHOST=sut.raleigh.ibm.com IMAPHOST = sut.raleigh.ibm.comRecipientDomain=raleigh.ibm.com IMAP\_session\_timeout=15 R5IMAP\_Loop\_N=100 MessageLineSize=100 MailRecipientPercentUser=50 MailRecipientPercentVolume=50 MailRecipientBeginNumber=1 MailRecipientEndNumber=1000  $FileDlgDirectory=D:\NotesR5\data$ NewMailSeqNum=233

#### **NOTES.INI for Parent Source Driver**

```
[Notes]
; Begin Notesbench variables for PARTITION 1
***************
NodeName=parent1
; Runtime in minutes
; for 13 nbs (530)
Runtime=555
; for ?? nbs
;Runtime=400
;ChildStagger=9,1-9;12,10-13
NumClients1=600
NumClients2=600
NumClients3=600
NumClients4=600
NumClients5=600
NumClients6=600
NumClients7=600
NumClients8=600
NumClients9=600
NumClients10=600
NumClients11=600
NumClients12=600
NumClients13=600
NumClients14=600
NumClients15=200
;NumClients16=700
:NumClients17=700
;NumClients18=100
; NumClients19=400
; NumClients20=100
ResultsDirectory=c:\results
DEBUG\_OUTFILE = c: \ \ lts \setminus notes num.txt
;-----End
***************
        Multirun Variables
**************
```

```
; ProbeIntervalDelay=wait after end of one run before starting next
; ProbeWaitTime=wait to start Probe (default=15mins)
; ProbeRunTime=#minutes probe will collect stats
;;Probe_Interval=2800,2900,3000
;;ProbeIntervalDelay=30
;;ProbeWaitTime=30
;;ProbeRunTime=180
; ProbeRunTime=2 because we want 240 minutes of runtime after ramp-up
; without overhead of PROBE
; Next line cause command 'show stat' to execute on SUT console
; before start of each multi-run and when ramped up for that run
; Mail statistics required for audit at ramp-up and before ramp-down
;;ProbeTestIncrementCMD=show stat mail
;;ProbeTestIncrementCMD=show stat database
::NBTestReset=1
***************
        Server.Planner Variables
***************
;;CPDatabase=c:\notesb3\data\Server.Planner.nsf
::SUTMachineID=Teton600
:-----End
Directory=c:\notesr5\data
KitType=1
InstallType=1
WinNTIconPath=c:\notesr5\data\W32
Timezone=5
DST=1
$$HasLANPort=1
WWWDSP SYNC BROWSERCACHE=0
WWWDSP_PREFETCH_OBJECT=0
EnableJavaApplets=1
EnablePlugins=1
Preferences=-2147480463
AltNameLanguage=en
ContentLanguage=en-US
WeekStart=1
ViewWeekStart=2
NavWeekStart=2
XLATE_CSID=52
SPELL_LANG=1033
Region=en-US
Passthru_LogLevel=0
Console_LogLevel=2
VIEWIMP1=Lotus 1-2-3 Worksheet, 0, IWKSV, WKS, WK1, WR1, WRK, WK3, WK4, 4,
VIEWIMP3=Structured Text,0,_ISTR,,,LTR,,CGN,,STR,,1,
VIEWIMP4=Tabular Text,0,_ITAB,,,PRN,.RPT,.TXT,.TAB,,1,
VIEWEXP1=Lotus 1-2-3 Worksheet, 0, XWKS, WKS, WK1, WR1, WRK, 4,
VIEWEXP3 = Structured\ Text, 0, \_XSTR, ..LTR, .CGN, .STR,, 1,
VIEWEXP4=Tabular Text,1, XTAB,..LTR,.RPT,.CGN,.TAB,,1,
EDITIMP1=ASCIIText,0,_ITEXT,,.TXT,.PRN,.C,.H,.RIP,,1,
EDITIMP2=Microsoft RTF,0,_IW4W,_IRTF,.DOC,.RTF,,2,
EDITIMP3=Lotus 1-2-3,0,_IW4W,_IWKSE,.WKS,.WK1,.WR1,.WRK,.WK3,.WK4,.123,,4,
EDITIMP4=Lotus PIC,0,_IPIC,,.PIC,,8,
EDITIMP5=CGM Image,0,_IFL,,.GMF,.CGM,,8,
EDITIMP6=TIFF5.0 Image,0,_ITIFF,,.TIF,,18,
EDITIMP7=BMP Image,0,_IBMP,,.BMP,,18,
EDITIMP8=Lotus Ami Pro,0,_IW4W,W4W33F/V0,.SAM,,2,
EDITIMP9=HTMLFile,0,_IHTML,,.HTM,.HTML,,1,
EDITIMP17=WordPerfect 5.x,0,_IW4W,W4W07F/V1,.DOC,.WPD,,2,
EDITIMP21=Lotus Word Pro,0,_IW4W,W4W12F/V0,.LWP,,2,
EDITIMP22=PCX Image,0,_IPCX,,.PCX,,18,
EDITIMP28=Binary with Text,0,_ISTRNGS,,.*,,1,
EDITIMP29=WordPerfect 6.0/6.1,0,_IW4W,W4W48F/V0,.WPD,.WPT..DOC.,2,
EDITIMP30=Microsoft Excel,0,_IW4W,W4W21F/V4C,.XLS,,4,
EDITIMP31=Microsoft Word,0,_IW4W,W4W49F/V0,.DOC,,2,
EDITIMP32=GIFImage,0,_IGIF,,.GIF,,18,
EDITIMP33=JPEG Image,0,_IJPEG,,,JPG,,18,
```

EDITEXP1=ASCIIText,2,\_XTEXT,,.TXT,.PRN,.C,.H,.RIP,,1,

EDITEXP2=MicrosoftWord RTF,2,\_XRTF,,.DOC,.RTF,,4,

EDITEXP3=CGM Image,2,\_XCGM,,.CGM,.GMF,,8,

EDITEXP4=TIFF 5.0 Image, 2, \_XTIFF, ..TIF, ,18,

EDITEXP5=Ami Pro,2,\_XW4W,W4W33T/V0,.SAM,,2,

EDITEXP14=WordPerfect 5.1,2,\_XW4W,W4W07T/V1,.DOC,,2,

EDITEXP21=WordPerfect 6.0,2,\_XW4W,W4W48T/V0,.DOC,,2,

EDITEXP22=WordPerfect 6.1,2,\_XW4W,W4W48T/V1,.WPD,.WPT,.DOC,,2,

EDITEXP23=Word for Windows 6.0,2,\_XW4W,W4W49T/V0,.DOC,,2,

DDETimeout=10

NAMEDSTYLE0\_FACE=Default Sans Serif

NAMEDSTYLE1\_FACE=Default Sans Serif

NAMEDSTYLE2\_FACE=Default Sans Serif

DefaultMailTemplate=mail50.ntf

TCPIP=TCP, 0, 15, 0

Ports=TCPIP

KeyFilename=user.id

CertificateExpChecked=user.id 05/25/2000

\$headlineClientId=3A06B885:8DCC1498-852568EA:0051DB6B

MailServer=CN=sut/O=ibm MailFile=mail\admin.nsf

TemplateSetup=62

Setup=60

Location=Office (Network),9A2,CN=admin/O=ibm

\$IEVersionMajor=5

ECLSetup=3

NAMES=names.nsf

\$MIMESaveFormat=132

EmptyTrash=0

MIMEPromptMultilingual=1

MIMEMultilingualMode=1

EnableActiveXInBrowser=1

EnableJavaScript=1

EnableJavaScriptErrorDialogs=1

EnableLiveConnect=1

 $ShowAccelerators{=}1$ 

DESKWINDOWSIZE=1612768558

WINDOWSIZEWIN=1612 768 558

MAXIMIZED=0

WinNTIconCommonConfig=Universal

WinNTIconSize=2

WinNTIconPos=2

WinNTIconHidden=1

WinNTIconRect=00024

FileDlgDirectory=Y:\teton\_ref

NthIteration=6

Tmp=Notestmp

MaxSessions=100

 $NumAddLocalReplica{=}1$ 

 $NumDeleteLocalReplica{=}1$ 

NumStampLocalReplica=1 NumUpdateLocalReplica=1

NormalMessageSize=10000

NumMessageRecipients=3

NumiviessageRecipients=3

NumMailNotesPerUser=100

AttachmentSize=500000 LargeMessageSize=32000

MAXDocToDelete=10000

NumNotesLocalReplica=90 NumSharedNotes=900 MailTemplate=Mail50.NTF Domain=IBM UseServerNAB=1

## nbconfig .ini

\*\*\*\*\*\*\*\*\*\*\*\* ; NotesBench parms \*\*\*\*\*\*\*\*\*\*\* NthIteration=6 ;NthIteration=9999 Tmp=Notestmp MaxSessions=100 NumAddLocalReplica=1 NumDeleteLocalReplica=1 NumStampLocalReplica=1 NumUpdateLocalReplica=1 NormalMessageSize=10000 NumMessageRecipients=3 NumMailNotesPerUser=100 AttachmentSize=500000 LargeMessageSize=32000 MAXDocToDelete=10000 , \*\*\*\*\*\*\*\*\*\*\*\*\*\*\*\*\*\*\*\*\*\*\*\*\*\*\*\* ; \* MaxUsers=9000 total ; \* NumNotesLocaReplica=1% MaxUsers ; \* NumSharedNotes=10% MaxUsers NumNotesLocalReplica=90 NumSharedNotes=900 MailTemplate=Mail50.NTF ;NormalMessageSize=10000 Domain=IBM UseServerNAB=1

# **Appendix E: Network Configuration**

The standard TCP/IP stack provided by Microsoft Windows 2000 Advanced Server was used.

In the system under test, the network adapter speed for the integrated 10/100 Ethernet controller was changed from the default 'Auto' to 100Mbps. This forced the Duplex Mode to 'full'.

# **Appendix F: Guidelines for Information Usage**

This report is intended for IBM Business Partners, customers, and IBM marketing and technical support personnel. The report may be distributed in accordance with the requirements stated in the Edition notice.

# **Appendix G: Pricing**

The table provides the IBM Estimated Reseller Price to end users for the U.S. only. Actual Reseller prices may vary, and prices may also vary by country. Prices are subject to change without notice. For additional information and current prices, contact your local IBM representative.

*Note:* Lotus Domino Server ships with the Netfinity 5600 at no charge.

| Item Description                                                                                                    | Order<br>Number | Qty | IBM<br>Estimated<br>Reseller<br>Unit Price | IBM<br>Estimated<br>Reseller<br>Extended<br>Price |
|----------------------------------------------------------------------------------------------------|-----------------|-----|--------------------------------------------|---------------------------------------------------|
| IBM Netfinity 5600                                                                                                    | 8664-7RY        | 1   | \$5,533                                    | \$5,533                                           |
| 1 x 933MHz Pentium III Processor with 256KB L2 Cache (one 128MB RDIMM included); integrated 10/100 Ethernet controller. |                 |     |                                            |                                                   |
| 933MHz / 256KB L2 Cache Processor Upgrade                                                                               | 19K4631         | 1   | 1,815                                      | 1,815                                             |
| 1GB 133MHz ECC SDRAM RDIMM Memory                                                                                       | 33L3064         | 4   | 6,995                                      | 27,980                                            |
| Netfinity ServeRAID-3L Ultra2 SCSI Adapter                                                                              | 19K0564         | 5   | 659                                        | 3,295                                             |
| 9.1GB 10K-3 Wide Ultra2 SCSI Hard Disk Drives                                                                           | 36L9748         | 26  | 479                                        | 12,454                                            |
| Netfinity EXP200 Rack Storage Expansion Enclosure                                                                       | 35301RU         | 2   | 2,595                                      | 5,190                                             |
| IBM E54 15" (13.8" Viewable) Color Monitor                                                                              | 6331B2N         | 1   | 173                                        | 173                                               |
| Software                                                                                                    |                 |     |                                            |                                                   |
| Windows 2000 Advanced Server                                                                                            |                 | 1   | 3,999                                      | 3,999                                             |
| Lotus Domino Server Release 5.01                                                                                        |                 | 1   | NC                                         |                                                   |
| Total System Price                                                                                                    |                 |     |                                            | \$60,439                                          |

| None. | Appendix H: Vendor-Defined Information |  |  |  |
|-------|----------------------------------------|--|--|--|
|       | None.                                  |  |  |  |
|       |                                        |  |  |  |
|       |                                        |  |  |  |
|       |                                        |  |  |  |
|       |                                        |  |  |  |
|       |                                        |  |  |  |
|       |                                        |  |  |  |
|       |                                        |  |  |  |
|       |                                        |  |  |  |
|       |                                        |  |  |  |
|       |                                        |  |  |  |
|       |                                        |  |  |  |
|       |                                        |  |  |  |
|       |                                        |  |  |  |
|       |                                        |  |  |  |
|       |                                        |  |  |  |
|       |                                        |  |  |  |
|       |                                        |  |  |  |
|       |                                        |  |  |  |

#### First Edition - July 2000

THE INFORMATION CONTAINED IN THIS DOCUMENT IS DISTRIBUTED ON AN AS IS BASIS WITHOUT ANY WARRANTY EITHER EXPRESSED OR IMPLIED. The use of this information or the implementation of any of these techniques is a customer's responsibility and depends on the customer's ability to evaluate and integrate them into the customer's operational environment. While each item has been reviewed by IBM for accuracy in a specific situation, there is no guarantee that the same or similar results will be obtained elsewhere. Customers attempting to adapt these techniques to their own environment do so at their own risk.

In this document, any references made to an IBM licensed program are not intended to state or imply that only IBM's licensed program may be used; any functionally equivalent program may be used.

This publication was produced in the United States. IBM may not offer the products, services, or features discussed in this document in other countries, and the information is subject to change without notice. Consult your local IBM representative for information on products and services available in your area..

© Copyright International Business Machines Corporation 2000. All rights reserved.

Permission is granted to reproduce this document in whole or in part, provided the copyright notice as printed above is set forth in full text at the beginning or end of each reproduced document or portion thereof.

U.S. Government Users - Documentation related to restricted rights: Use, duplication, or disclosure is subject to restrictions set forth in GSA ADP Schedule Contract with IBM Corp.

#### **Trademarks**

\*IBM and Netfinity are registered trademarks of International Business Machines Corporation.

\*\*Lotus and Lotus Notes are registered trademarks and Notes and Domino are trademarks of Lotus Development Corporation. Intel and Pentium are registered trademarks of Intel Corporation. Microsoft and Windows NT are trademarks or registered trademarks of Microsoft Corporation. CISCO is a registered trademark of Cisco Systems, Inc.

Other company, product, or service names, which may be denoted by two asterisks (\*\*), may be trademarks or service marks of others.